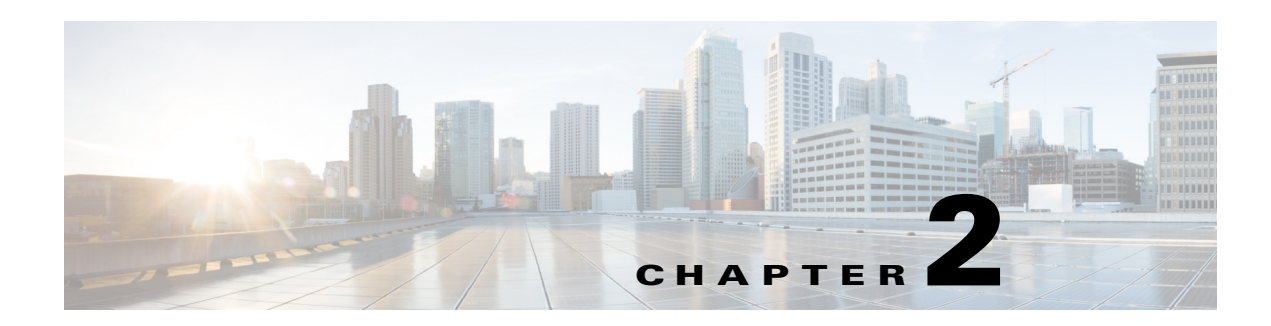

# <span id="page-0-1"></span>**Managing Users**

This chapter provides information on the user management tasks that administrators can perform in the Cisco Connected Grid Design Suite (CGDS) - Substation Workbench Monitor (CGDS Monitor).

Administrators have the capabilities to create users for accessing the CGDS Monitor. In addition, administrators can modify and delete the user details.

- **•** [About User Management, page 2-1](#page-0-0)
- **•** [Managing Users, page 2-2](#page-1-0)

## <span id="page-0-0"></span>**About User Management**

When you install the CGDS Monitor, an admin user (administrator) is created by default. The admin user creates other users by adding them to the WSO2 Identity Server Management Console (Management Console) and by assigning the administrative privileges, if necessary. The users can log in to the CGDS Monitor and perform tasks based on the permissions that are assigned.

Apart from creating users, administrators can modify the following user details:

- **•** User password—To reset the user password.
- Role—To assign the administrative privileges to users, or to remove the administrative privileges from them.
- **•** User profile—To change the user details, such as username, email address, contact address, and so on.

In addition, administrators can delete the existing users from the application.

Г

## <span id="page-1-0"></span>**Managing Users**

- **•** [Creating Users, page 2-2](#page-1-1)
- **•** [Editing and Deleting Users, page 2-3](#page-2-0)

### <span id="page-1-1"></span>**Creating Users**

To create users, perform the following steps:

<span id="page-1-3"></span><span id="page-1-2"></span>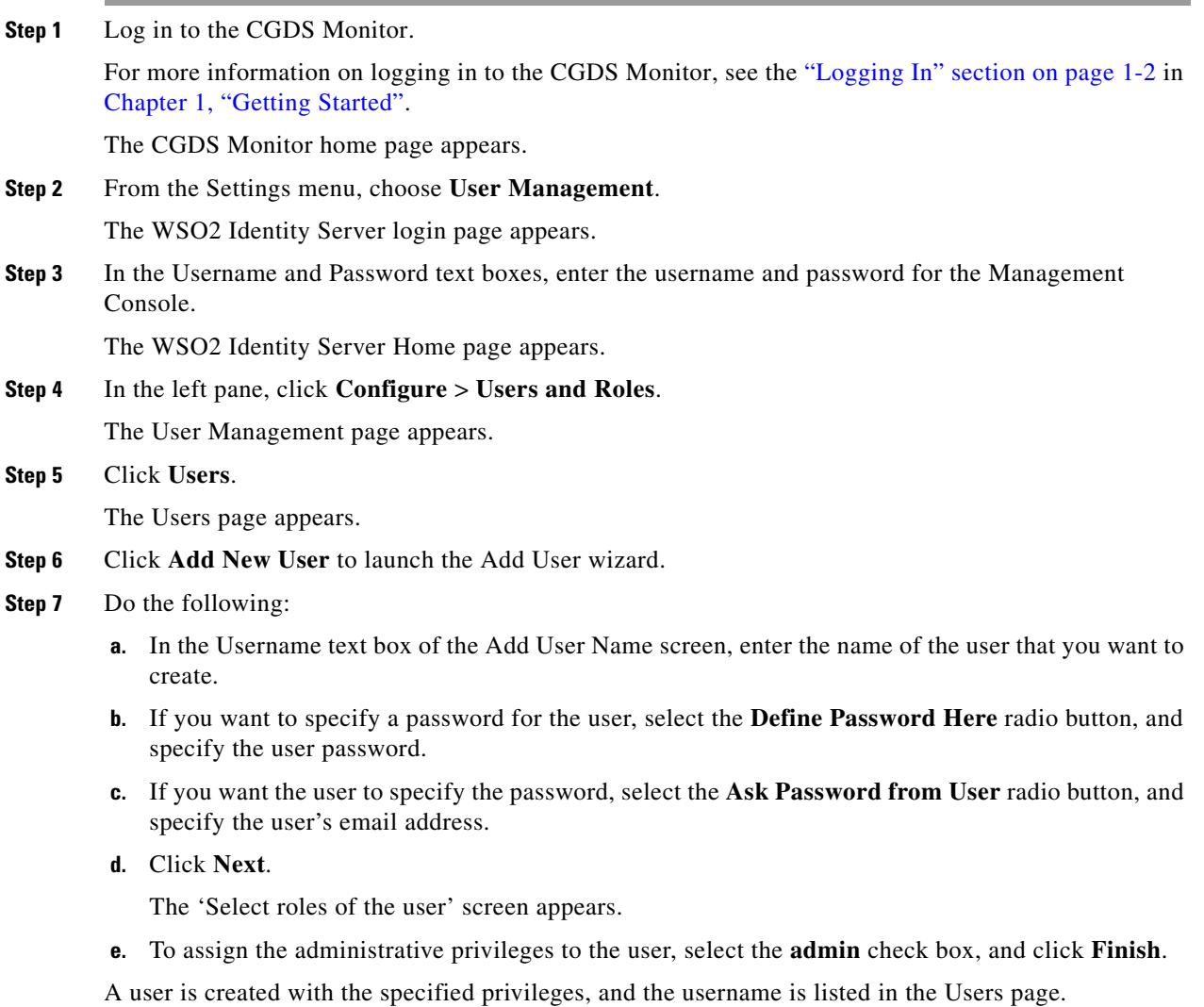

### <span id="page-2-0"></span>**Editing and Deleting Users**

To edit and delete the existing user details, perform the following steps:

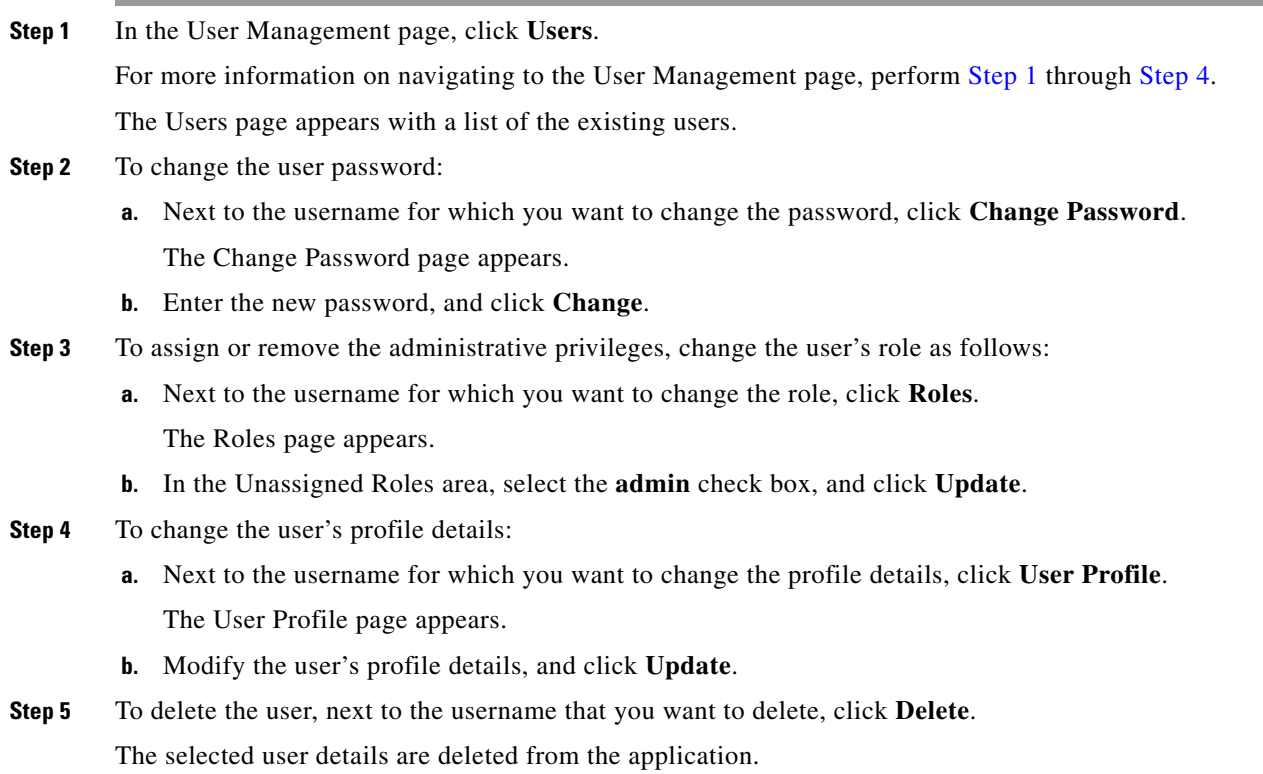